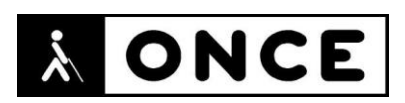

# **FICHA APLICACIONES MÓVILES**

#### **1. Datos generales**

- **Nombre APP**: Auvasa Bus
- **Descripción**: aplicación oficial para obtener información del servicio de transporte urbano en la ciudad de Valladolid
- **Versión**: 1.0.8.
- **Fecha actualización**: 9/10/2018
- **Idioma**: Español.
- **Desarrollador**: AUTOBUSES URBANOS DE VALLADOLID S.A. (AUVASA)
- **Coste**: Gratuita
- **Requisitos hardware/software**: Requiere Android 4.1 o superior
- **Enlaces relacionados**: [https://play.google.com/store/apps/details?id=auvasa.bus&hl=en\\_US&gl=US](https://play.google.com/store/apps/details?id=auvasa.bus&hl=en_US&gl=US)

## **2. Entorno de pruebas**

- **Plataforma**: Nokia C3 y Aquaris BX x2 Pro
- **Sistema Operativo y versión**: Android 9 y Android 10
- **Ayuda técnica utilizada (versión):** TalkBack, BrailleBack con Focus 14 5ªG, gestos de ampliación de Android y opciones de personalización de pantalla y fuentes del sistema operativo

## **3. Accesibilidad/Usabilidad**

Al usar los gestos del lector de pantalla se van recorriendo elementos que visualmente no se presentan en pantalla, pero el software de adaptación sí los detecta. Por ejemplo, el enlace "Ir a página principal >", el gráfico para "Ir a página principal", o caracteres de maquetación como paréntesis angulares de cierre, todos los enlaces de las opciones del menú, a las que no es posible acceder, los enlaces de redes sociales, etcétera. Estos elementos se repiten en todas las pantallas de la aplicación y dificultan mucho el manejo.

También se detectan elementos invisibles y sin etiquetar en los que el lector de pantalla se detiene para anunciarlos, pero no es posible identificarlos ni acceder a ellos para comprobar la acción que realizan.

Cuando se muestra la información de una parada con las líneas de autobuses que pasan por ella y los tiempos previstos, cada una de las líneas se muestra en una tabla de una fila y tres columnas. Las columnas no disponen de encabezado para identificarlas. El icono que señala que el vehículo próximo a llegar dispone de rampa de acceso para sillas de ruedas, aunque lo indica al acceder a la información de la línea, no se encuentra etiquetado y no es verbalizado al pasar por él con el lector de pantalla. El tiempo y el número de la línea tampoco se puede diferenciar, al desplazarse de elemento en elemento.

La opción "Buscar paradas" no se ha podido valorar porque no se ha conseguido realizar ninguna búsqueda. La opción "Mapa de paradas" muestra visualmente un

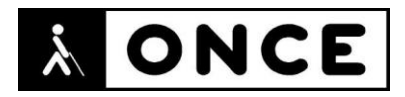

mapa con todas las paradas, pero desde el punto de vista de una persona con deficiencia visual no se considera una opción relevante.

En la opción "Planificador de rutas" no se encuentra etiquetado el botón para usar la localización actual como origen, un usuario con ceguera que utilice el lector de pantalla no podrá intuir la acción que realizaría ese elemento o si realiza alguna acción. Las rutas propuestas se muestran en el navegador predeterminado del dispositivo usando las URL de Google Maps, por tanto, se considera que esto sería objeto de una valoración de accesibilidad independiente.

Al lograr abrir el menú se observa que el foco no se sitúa automáticamente en la primera opción. Al abrir los submenús, como el de "Líneas" tampoco se sitúa el foco en la primera de las opciones del submenú y vuelve a ser necesario recorrer todas las opciones hasta comprobar que se ha abierto y se dispone de opciones nuevas. Las opciones del menú se repiten y entre ellas se encuentran elementos sin etiquetas. Al mismo tiempo que se muestra el menú, aunque visualmente no se encuentran disponibles, con las herramientas de accesibilidad se puede continuar accediendo al resto de opciones que han quedado ocultas.

Se recuerda que el lector de pantalla permite etiquetar los botones/gráficos abriendo el menú contextual local (gesto con un dedo hacia arriba y hacia la derecha) teniendo el elemento a etiquetar seleccionado.

No tiene en cuenta las opciones de tamaño de fuente ni colores, filtros de colores o modo oscuro establecido en las opciones del sistema operativo. Esto hace que no se pueda adaptar a las necesidades de los usuarios deficientes visuales. Tampoco dispone de opciones propias de la aplicación que permitan realizar ajustes similares.

Los problemas descritos anteriormente se ven agravados al usar la Línea Braille, más aún si el usuario sólo usase este dispositivo, sin apoyo de la síntesis de voz. Esto es debido a que la Línea Braille:

- Se sitúa en más elementos fantasmas que la síntesis de voz. Visualmente no se presentan en pantalla, por ejemplo, pasa por elementos que rodean los botones de acceso "Paradas" y "Localízame", así como luego va pasando por el gráfico asociado a cada una de estas opciones y también por el texto que identifica cada una de estas opciones.
- Da lugar a más confusiones y la aplicación resulta aún menos intuitiva porque los textos en ocasiones corresponden a varias opciones, no a una sola.
- Para llegar hasta las opciones que realmente se presentan en pantalla y a la que realmente se tiene acceso hay que ir pasando por numerosísimos elementos previos que además no se indican que son invisibles, inaccesibles o están deshabilitados.

#### **4. Funcionalidad**

Permite consultar el tiempo que falta para que llegue el autobús a la parada.

Se pueden marcar las paradas habituales como favoritas para acceder más rápido a su información.

Permite obtener una lista de las paradas más cercanas a la ubicación del usuario.

Dispone de un planificador de ruta en autobús urbano para llegar desde un punto a otro punto.

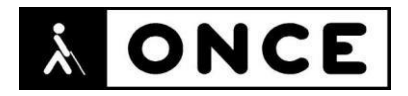

Se puede acceder a la información sobre los recorridos y horarios de las líneas de autobuses.

También permite consultar el saldo de la tarjeta de transporte y acceder a las noticias e información sobre los medios de pago disponibles en el transporte urbano en autobús.

Se puede visualizar un mapa con los puntos de recarga de tarjetas de transporte.

Es necesario disponer de conexión a internet para acceder a toda la funcionalidad y contenido.

#### **5. Conclusiones**

Auvasa Bus es la aplicación oficial del transporte urbano de Valladolid.

Aunque en la información de la aplicación se indica que tiene el nivel doble A de accesibilidad, la aplicación tiene problemas de etiquetado y la información detectada por el lector de pantalla no corresponde con la visual, engaña al usuario, no le resulta intuitiva y en algunos casos no puede acceder a las opciones que le ofrece.

Desde el punto de vista de una persona con ceguera requeriría una buena intuición para su manejo y muchos ensayos para llegar a saber qué elementos realizan acción y cuáles no.

No se puede considerar una aplicación accesible para un nivel medio o básico de manejo del dispositivo móvil y las herramientas de accesibilidad.

Para un usuario con sordoceguera o que trabaje principalmente con Línea Braille la aplicación no resultará funcional porque el esfuerzo que supone tratar de entenderla de forma autónoma por medio de ensayo / error / comprobación de acción, no resulta funcional y puede ser muy frustrante.

**Fecha evaluación** 27/05/2021